# 使用vManage板載API文檔進行研究和測試

#### 目錄

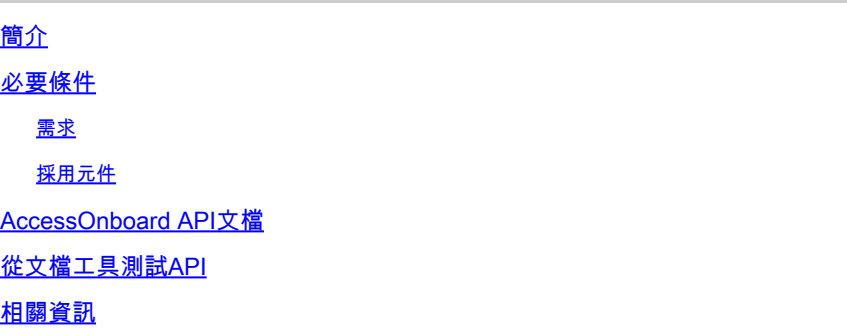

# 簡介

本文檔介紹如何使用板載文檔驗證和配置對vManage的REST API呼叫。

#### 必要條件

需求

本文件沒有特定需求。

採用元件

本文檔不限於特定軟體版本或vManage部署型別。

本文中的資訊是根據特定實驗室環境內的裝置所建立。文中使用到的所有裝置皆從已清除(預設 )的組態來啟動。如果您的網路運作中,請確保您瞭解任何指令可能造成的影響。

### 訪問板載API文檔

vManage onboard API文檔位於URL https://<vmanage\_ip>:<port:>/apidocs。 本文檔顯示當前軟體 版本上可用的API。

這需要使用有效的vManage憑據登入。 雖然多個許可權級別可以檢視文檔,但只有netadmin使用 者能夠執行所有許可權。

注意:API文檔頁面對多租戶環境中的租戶可用,但某些命令僅限於提供商使用。

vManage則顯示可用API類別的清單。 按一下所需的類別,然後點選API呼叫本身,顯示以下欄位 :

說明/實施說明 所執行操作的描述。

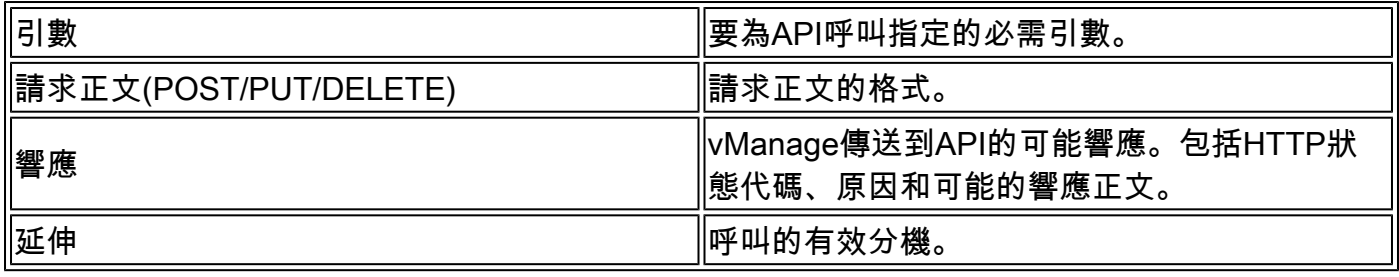

## 從文檔工具測試API

可用API可通過Try It Out選項進行測試。

 $\blacklozenge$  註:請注意,這不是模擬。該呼叫實際上是在本地vManage上執行的。 相應地規劃任何相關 影響。

- 1. 按一下「Try It Out」按鈕。
- 2. 輸入所有必需的引數。
- 3. 按一下「Execute」。

此命令執行API任務,並返回從vManage接收的響應,包括以下欄位:

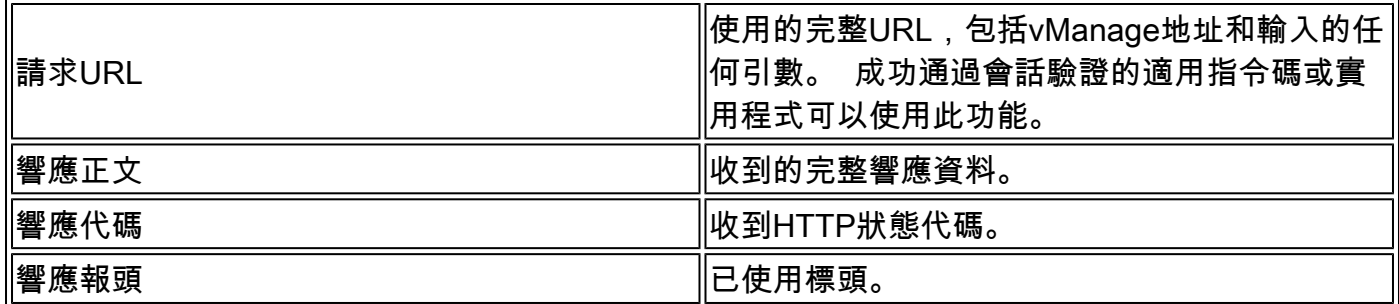

相關資訊

[Cisco Developer vManage API文檔](https://developer.cisco.com/docs/sdwan/#!introduction/cisco-sd-wan-vmanage-api)

#### 關於此翻譯

思科已使用電腦和人工技術翻譯本文件,讓全世界的使用者能夠以自己的語言理解支援內容。請注 意,即使是最佳機器翻譯,也不如專業譯者翻譯的內容準確。Cisco Systems, Inc. 對這些翻譯的準 確度概不負責,並建議一律查看原始英文文件(提供連結)。